# MANUALE D'USO SMART BRACELET V121 - X9PLUS

1. Vista generale e pulsanti:

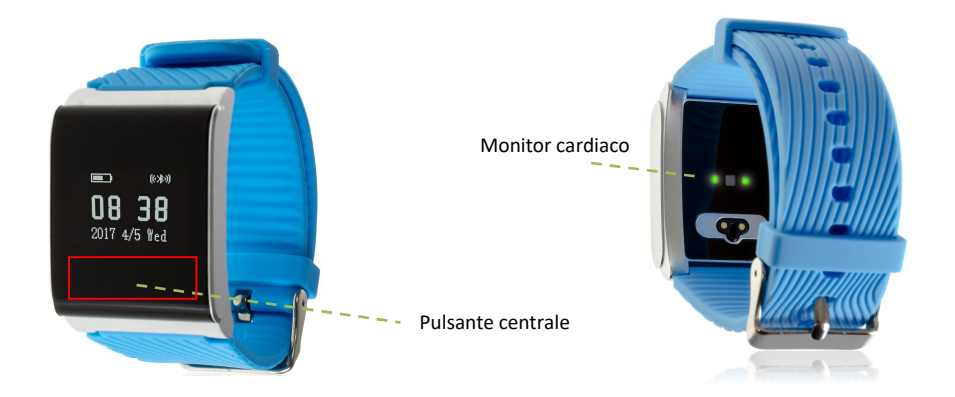

## 2. Prima del primo utilizzo:

- Le caratteristiche potrebbero cambiare in base ad aggiornamenti software futuri.
- Caricare la batteria per almeno due ore prima di utilizzarla per la prima volta.
- Accendere l'apparecchio: premere il pulsante centrale per alcuni secondi.
- Accensione e spegnimento del display: Premere brevemente il tasto centrale.
- Scorrere i menu: Premere brevemente il tasto centrale.

Per ricaricare il bracciale, collegare il caricatore magnetico alla parte posteriore del bracciale e collegarlo a una porta UBS o a un adattatore di ricarica.

## 3. Scaricare e collegare il software di sincronizzazione al proprio smartphone:

- 1. Cerca su App Store o Google Play l'applicazione gratuita "iwear".
- 2. Attivare il Bluetooth sul telefono.
- 3. È possibile registrare o saltare questo passaggio.
- 4. V ai alle impostazioni dell'applicazione usando l'icona della rotella in alto a destra. Accedere al menu "Dispositivo concatenato" e cercare X9PLUS. Spunta e clicca su "Dispositivo incatenato".
- 5. Il braccialetto è già collegato allo smartphone e si sincronizza automaticamente.

## 4. Funzioni:

- Pedometro: muovere le braccia regolarmente mentre si cammina, e il contapassi conta i passi. Nella schermata principale dell'applicazione è possibile visualizzare il numero di passaggi.
- Calorie bruciate: il braccialetto misura le calorie bruciate mentre si cammina o ci si allena e le indica sul display.
- Distanza percorsa: il bracciale misura la distanza in metri percorsa.
- Monitor di sonno: controlla la qualità del sonno durante il sonno. Il braccialetto invierà le informazioni sullo sleep all'applicazione dello smartphone. Misura il sonno totale, il sonno profondo, il sonno leggero, sveglio ... così come l'efficienza del sonno.
- Monitor cardiaco: il bracciale misura automaticamente la frequenza cardiaca e appare sullo schermo insieme ad altri dati come la pressione sanguigna o l'ossigeno nel sangue.
- Trova il telefono: questa modalità consente di far suonare il telefono (se il telefono non è in modalità muto o vibrazione).
- Sveglia: impostare una sveglia in modo che il braccialetto vi avverta a una certa ora.

Dall'applicazione è possibile accedere ad altre funzioni, ad esempio:

• Notifiche di chiamate, SMS e applicazioni: Attraverso la configurazione è possibile attivare questa funzione in modo che quando arriva una notifica sul vostro cellulare, il braccialetto visualizzi un messaggio con l'icona corrispondente all'applicazione da cui proviene.

Sui dispositivi Android, è necessario consentire l'accesso alle notifiche per poterle ricevere sul braccialetto. Per fare questo, andare alle impostazioni del telefono e cercare una sezione dove è possibile impostare le notifiche (questo varia a seconda della marca del terminale utilizzato). Una volta lì, verrà visualizzato un gestore di notifiche con le applicazioni esistenti sul telefono. Individuare l'applicazione e attivare l'interruttore "Consenti notifiche".

• Ha anche altre funzioni configurabili come l'allarme antiperdita o il controllo sedentario.

## 5. Risolvere problemi comuni:

- Impossibile accendere: la batteria potrebbe essere troppo scarica, provare a ricaricarla.

- Auto spegnimento: La batteria è in esaurimento; caricarla.
- Tempo di utilizzo troppo breve: la batteria non è carica correttamente.
- Senza carica: la durata della batteria potrebbe ridursi dopo alcuni anni. È necessario sostituirlo con uno nuovo.

## 6. Avvisi:

- Utilizzare gli accessori sull'orologio e sullo smartphone.
- Ricollegare il Bluetooth se si scollega occasionalmente.